- [登入後台](#page-0-0)
- [修改空位資料\(](#page-1-0)※「核定數」僅機構管理員可修改)
- <span id="page-0-0"></span>登入後台

請進入網址 <http://163.29.157.84/>

拉至頁面最下方「登入後台」

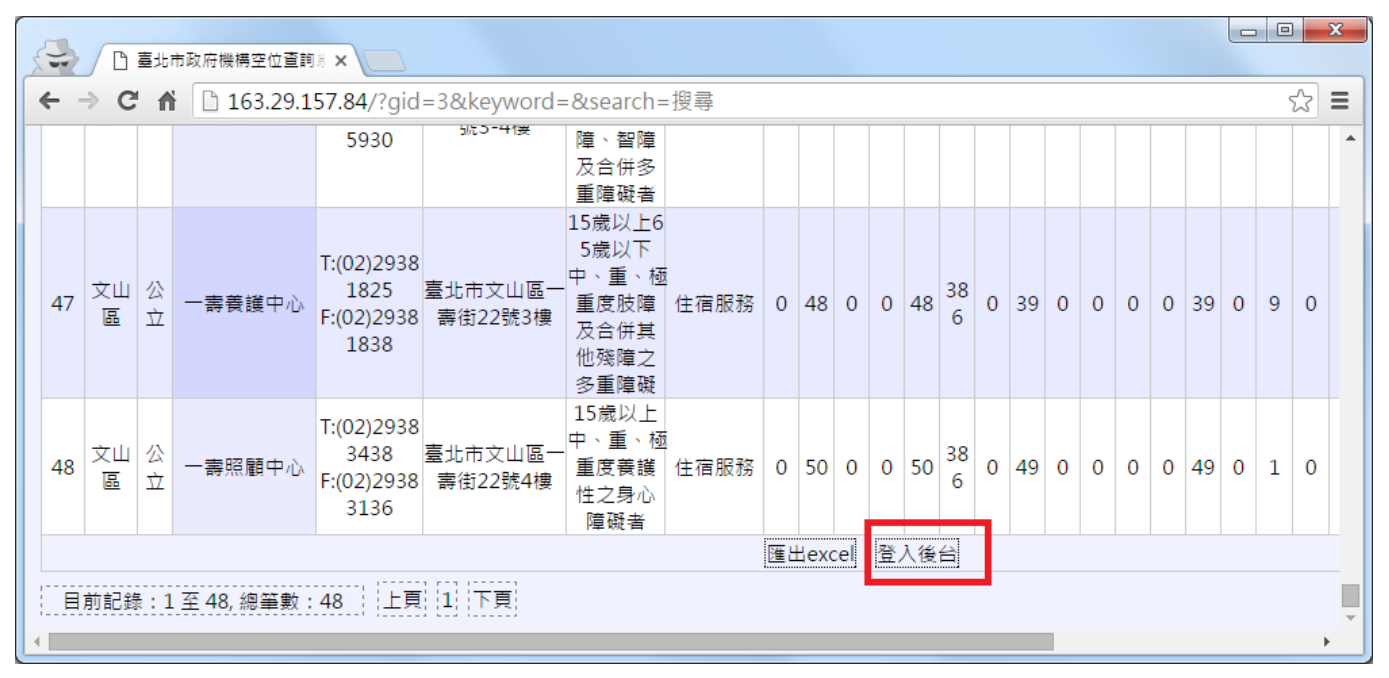

以帳號、密碼登入(如不知請洽社會局老福科承辦人)

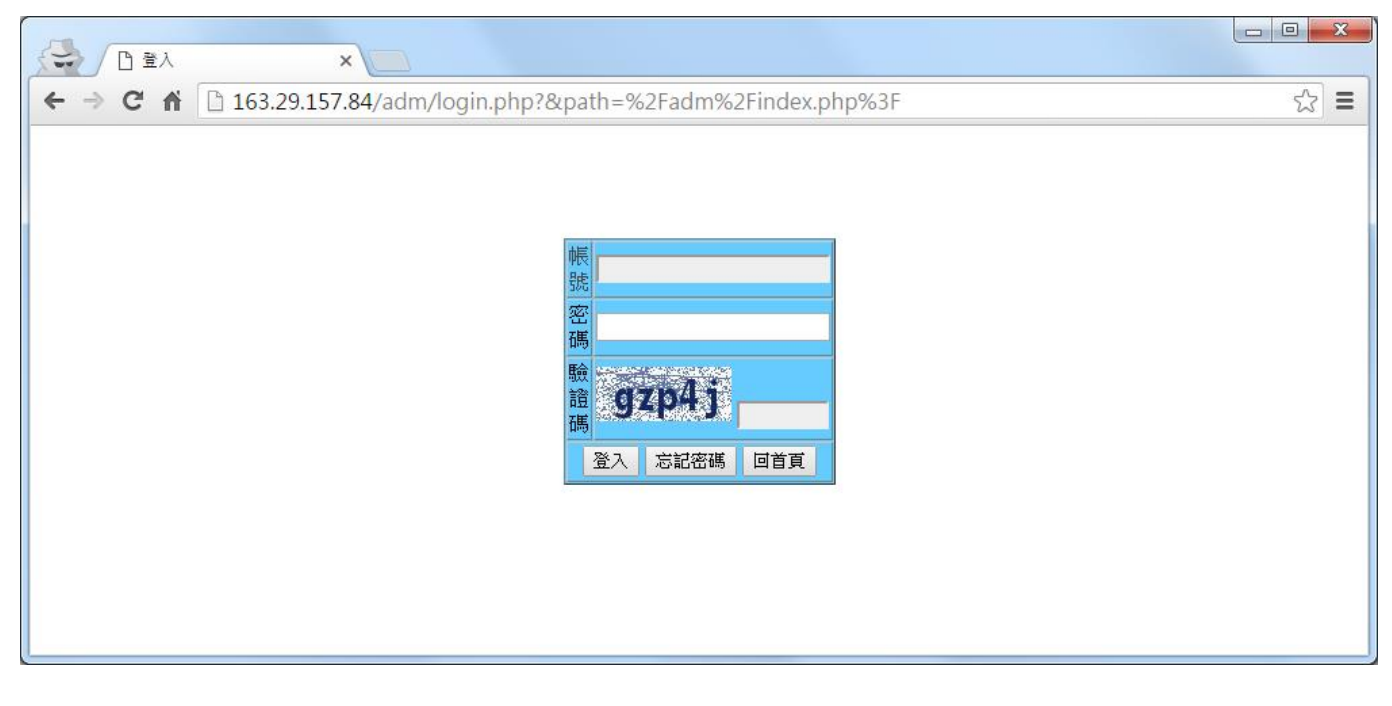

## <span id="page-1-0"></span>修改空位資料

登入後,至「病床管理」

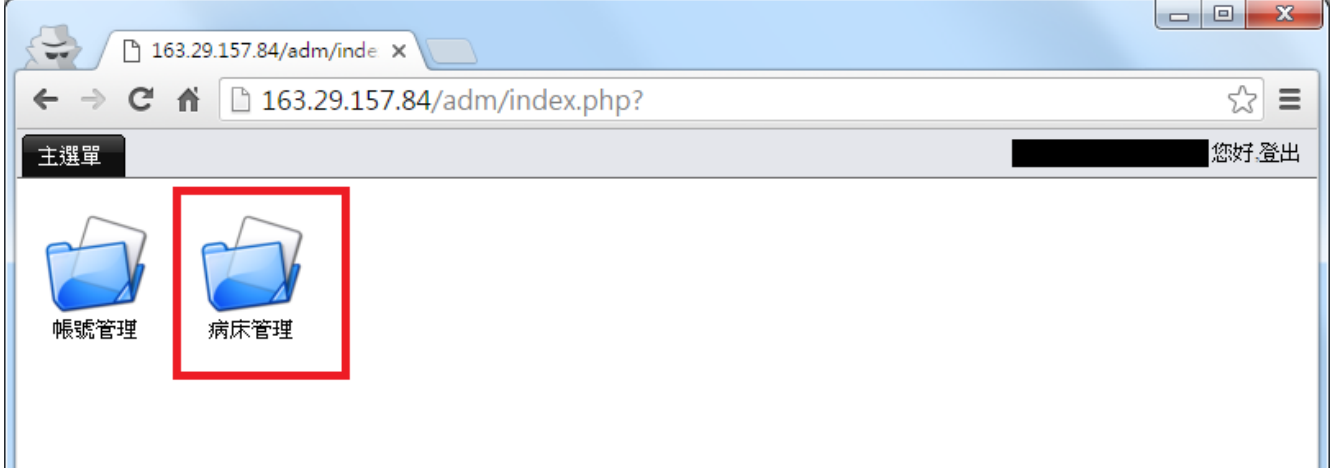

## 拉至最右側,點「修改」

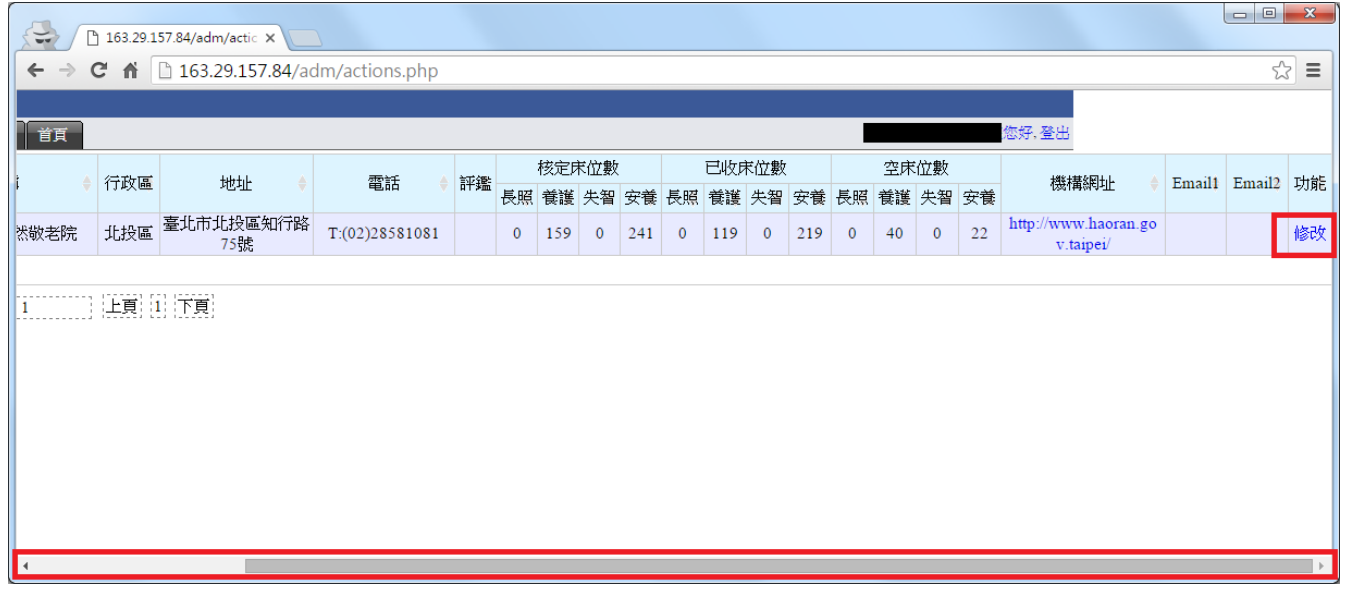

Email:請檢查是否有至少一個有效 email,以接收重要訊息。 機構網址:如有網站,請確認是否有填並正確。 已收服務量:請更新目前收容量。

改完按「存檔」結束。

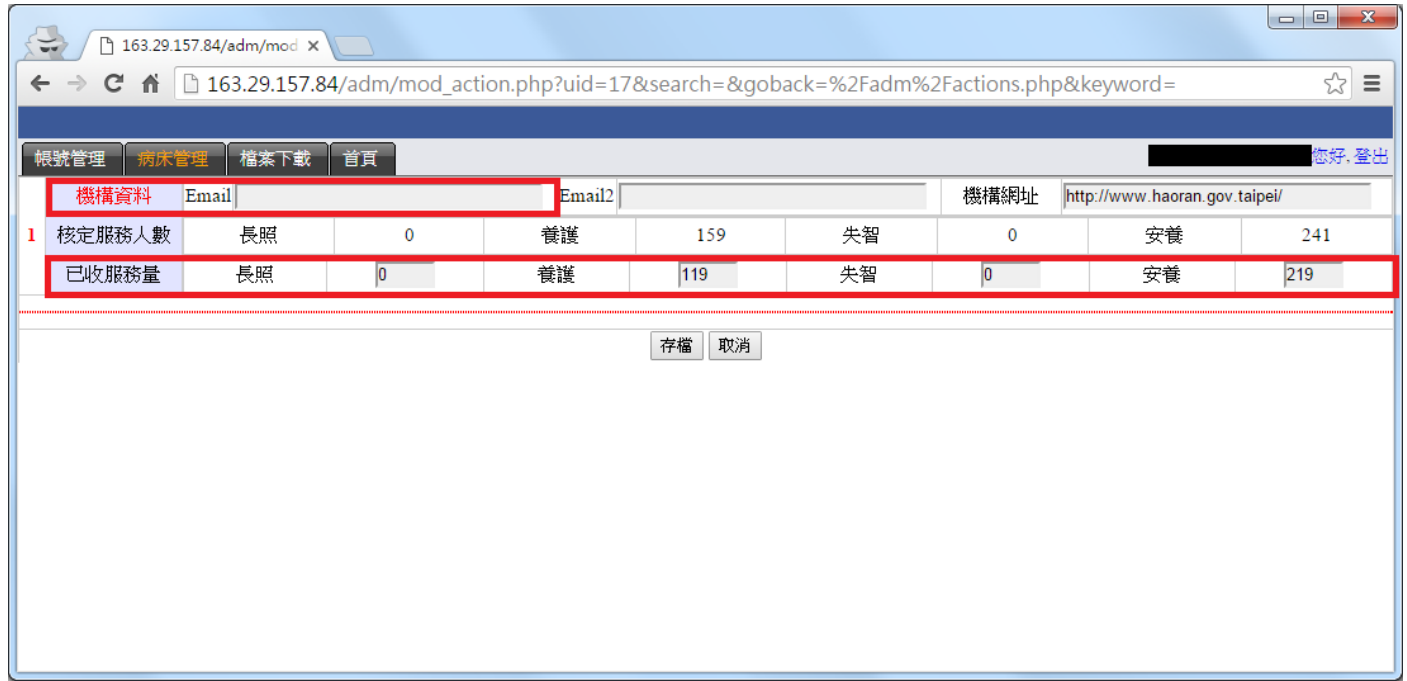